※図は実際のものと異なる場合があります。

### 箱の中には

□ ③Windows版セットアップガイド(1枚)

- □ ④Mac OS版セットアップガイド(1枚)
- □ インデックスシール(2枚)

# l I·o data

# RHD2-U シリーズ

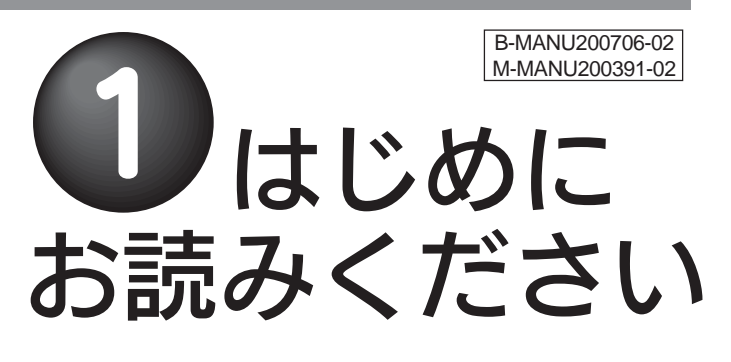

### 動作環境

#### 本製品を使うことができるパソコン環境を説明します。

※1 より詳しい対応機種情報を対応検索エンジン「PIO」にてご案内しております。 http:/www.iodata.jp/pio/

#### 次の条件を満たすこと

対応機種および対応OS

※3 添付ソフトは、Windows Vista™ 32bitのみ対応しております。 ※4

> ●長期間使用しない場合は、コンセントを抜いておい てください。

#### MSPISセキュリティツールの動作環境

順を行った場合にも、電源が切れる場合があります。 ●お使いの環境によっては、パソコンの起動途中にいったん本製 品の電源が切れ、しばらくして再度電源が入る場合があります

●本製品を接続できるUSBポートがあること。 ※USB 2.0でご使用いただくには、USBポートおよびOSがUSB 2.0に対応している必要があります。対応していない場合は、USB 1.1として動作します。

弊社では、OADG加盟メーカーのDOS/Vマシンで動作確認をしています。 ※2

添付ソフトは、Windows Server 2003(一部除く)には対応しておりません。

マルチディスクモードには対応しておりません。 ※5

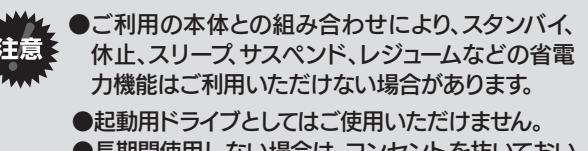

#### ●サポートソフトインストール用のCD-ROMドライブがあること。

## ハードウェア仕様

### 本製品のフォーマット作業について

### 各部の名称・機能

ランプなどの名前と機能を説明します。

が、異常ではありません。

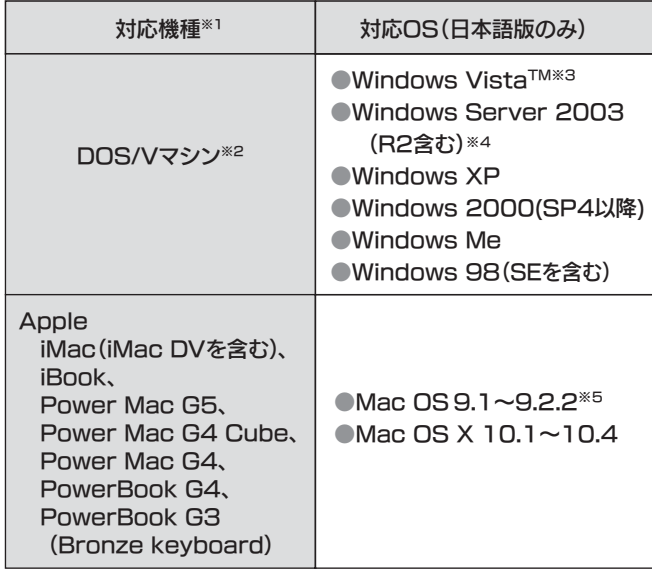

- ●インストールする時は、管理者用権限でログオンしてくだ さい。
- ●セキュリティツールをご使用の際は画面で見るマニュアル をご覧ください。

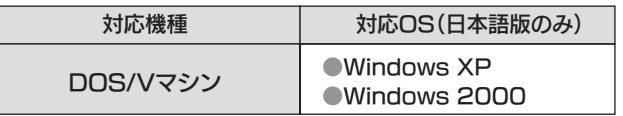

本製品はご購入時、フォーマット済み(1パーティション、FAT32)のため、Windowsではそのまま使用することができます。(Windows Server 2003は除く)フォーマットを行いたい場合は、画面で見るマニュアルを参照してください。

ただし、モードを変更した場合やWindows Server 2003およびMac OSでお使いの場合は、初期化作業が必要です。

詳細は、別紙【③Windows版セットアップガイド】、別紙【④Mac OS版セットアップガイド】を参照してください。(Mac OS X 10.4の場合は、FAT32フォーマットでも使用できます。)

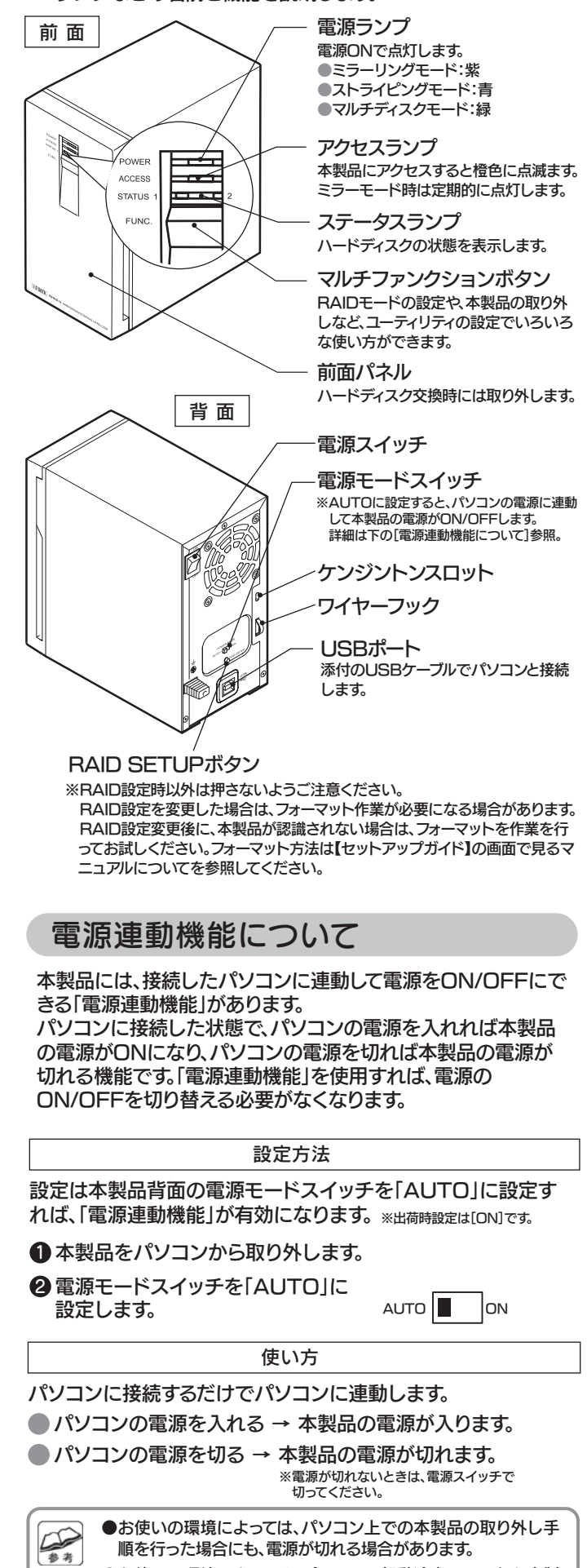

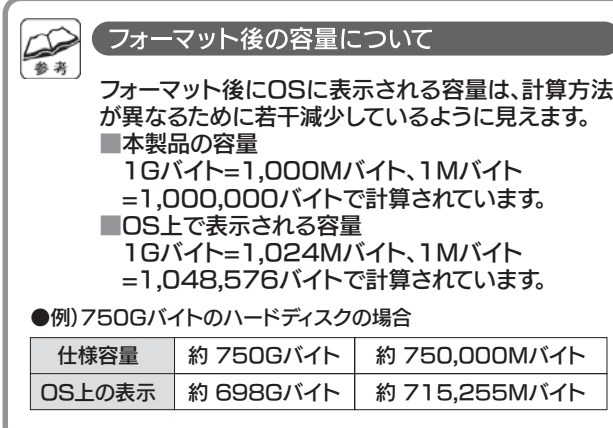

### データのバックアップについて

## □ ハードディスク(1台) □ USBケーブル(1本) [約1m]□ サポートソフトCD-ROM(1枚) ■ ①はじめにお読みください(1枚)[本紙] □ ②運用編(1枚) ■ユーザー登録とサポートソフトのダウンロードについて ここにシリアル番号(S/N)をメモしてください。シリアル番号は 底面に印字して あります。シリアル番号(S/N)は、本体底面に貼られているシールに「ABC0987654ZX」のように印字してあります。●シリアル番号(S/N)は、ユーザー登録の際に必要です。 http://www.iodata.jp/regist/ ●弊社ホームページよりサポートソフトをダウンロードする際にも必要です。 http://www.iodata.jp/lib/ ●添付ソフトウェアのインストール時に必要なシリアル番号は、【③Windows 版セットアップガイド】の「添付のサポートソフトについて」の欄に記載してあります。

万一に備えて大切なデータは他のメディア(CD-RやMOなど)や他のハードディスクに定期的にバックアップを行うことをおすすめします。

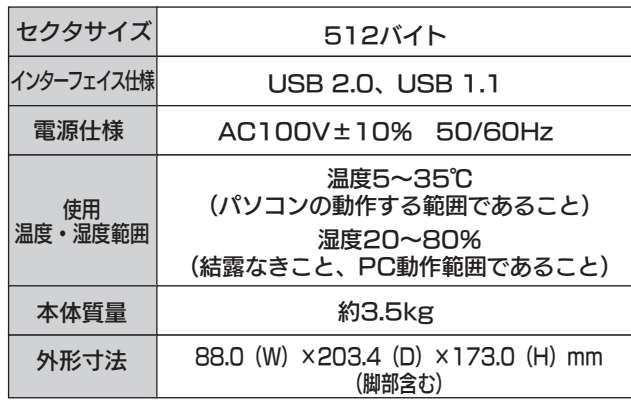

### 前面パネルの固定方法

出荷時は前面パネルは固定されていませんが、、固定することもできます。(固定用ネジは、本体に付いているネジを使います。)

#### お買い上げいただきありがとうございます。

 この説明書は事故を防ぐための重要な注意事項と本製品を使う前の準備について説明しています。この説明書および他のマニュア ルをよくお読みのうえ、製品を安全にお使いください。お読みになったあとは、いつでも見られるところに必ず保管してください。

#### マニュアル一覧

最初にお読みください。

#### ①はじめにお読みください(本書)

本製品をパソコンに接続して使えるようにします。

### ④Mac OS版セットアップガイド (Mac OSをお使いの場合)

本製品をパソコンに接続して使えるようにします。

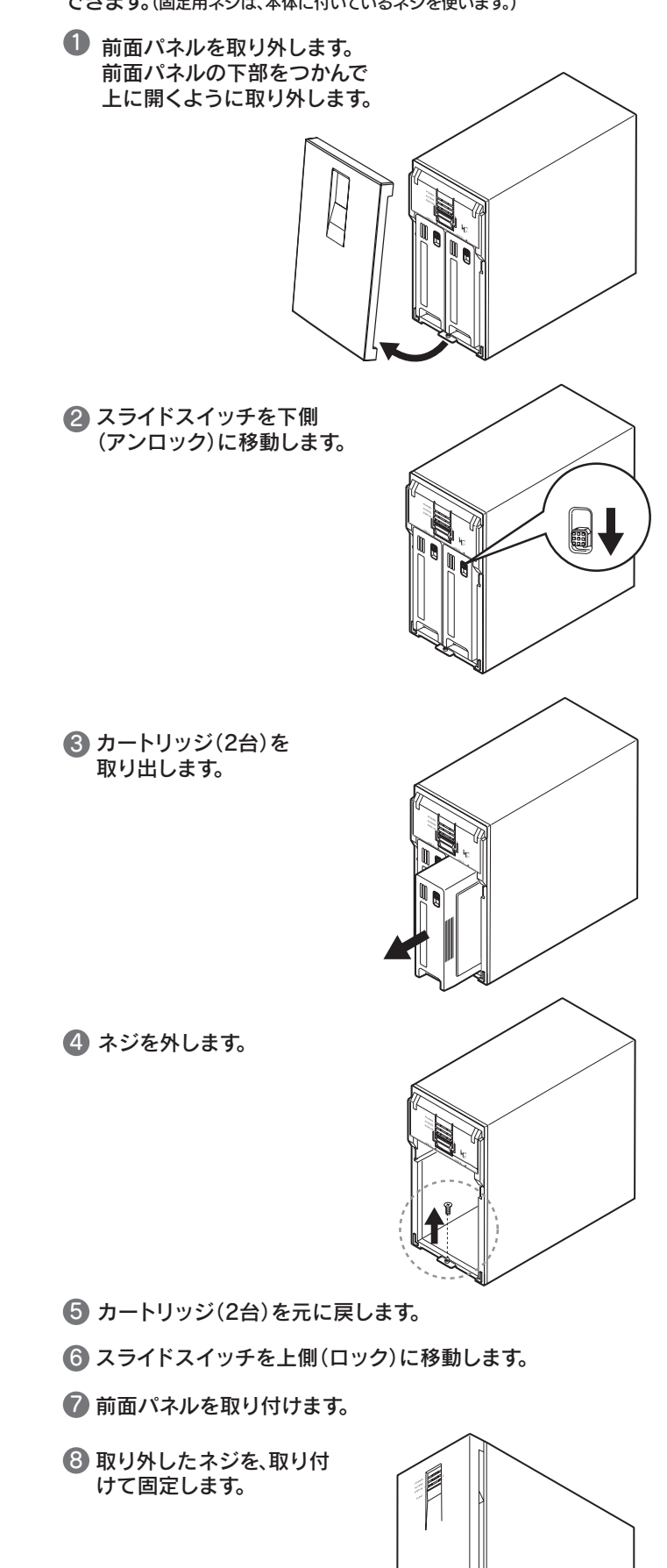

### 画面で見るマニュアル

#### ②運用編

本製品のより詳しい説明が記載されています。参照方法は、セットアッ プガイドの【画面で見るマニュアルについて】をご覧ください。

### 別売オプション品(交換用HDD)

交換用HDDは、ご使用中の本製品と同じ容量のものをお買い 求めください。

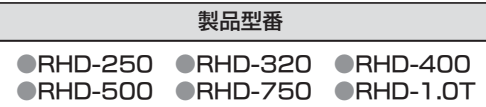

RAIDの運用方法について説明しています。出荷時は、ミラーリングモードに設定されています。 ストライピングモード/マルチディスクモードでお使いになる場合は、まずはじめにRAID設定を行ってください。

③Windows版セットアップガイド (Windowsをお使いの場合)

#### 本製品に関するお問い合わせはサポートセンターで受け付け ています。

#### ① 弊社ホームページをご確認ください。

#### ② それでも解決できない場合は…

- 住所: 〒920-8513 石川県金沢市桜田町2丁目84番地 アイ・オー・データ第2ビル 株式会社アイ・オー・データ機器 サポートセンター
- 電話: 本社…076-260-3688 東京…03-3254-1095 ※受付時間 9:00~17:00 月~金曜日 (祝祭日を除く
- FAX: 本社…076-260-3360 東京…03-3254-9055
- インターネット: http://www.iodata.jp/support/

#### お知らせいただく事項について

サポートWebページ内の「製品Q&A、Newsその他」をご覧ください。過去にサポートセンターに寄せられた事例なども紹介されています。こちらも参考になさってください。

添付のサポートソフトをバージョンアップすることで解決できる場 合があります。下記の弊社サポート・ライブラリから最新のサポートソフトをダウンロードしてお試しください。

- ■修理は、下記の送付先までお送りください。
- ※原則として修理品は弊社への持ち込みが前提です。送付される場合は、発 送時の費用はお客様ご負担、修理後の返送費用は弊社負担とさせていただきます。
- ■送付の際は、紛失等を避けるため、宅配便か書留郵便小包でお送りくだ さい。
- 【送付先】 〒920-8513 石川県金沢市桜田町2丁目84番地 アイ・オー・データ第2ビル
	- 株式会社アイ・オー・データ機器 修理センター 宛

#### 「修理品の返送」

※ただし、有料の場合や、修理内容によっては、時間がかかる場合があります。 ■修理品到着後、通常約1週間ほどで弊社より返送できます。

- 1. ご使用の弊社製品名
- 2. ご使用のパソコン本体と周辺機器の型番
- 3. ご使用のサポートソフトのバージョン
- 4. ご使用のOSとアプリケーションの名称、 バージョン及び、メーカー名
- 5. トラブルが起こった状態、トラブルの内容、現在の状態(画面の状態やエラーメッセージなどの内容)

■検査の際には、内部のデータはすべて消去されてしまいます。 (厳密な検査を行うためです。どうぞご了承ください。) ※データに関しては、弊社はいっさいの責任を負いかねます。バックアップで きる場合は、修理にお出しになる前にバックアップしてください。

■弊社では、データの修復は行っておりません。

#### **http://www.iodata.jp/support/**

#### ●お客様が貼られたシールなどについて

#### **http://www.iodata.jp/lib/**

#### 修理について

本製品の修理をご依頼される場合は、以下の事項をご確認ください。

●内部のデータについて

本製品の修理をご依頼される場合は、以下を行ってください。

#### ●メモに控え、お手元に置いてください

- ■保証期間中は、無料にて修理いたします。ただし、ハードウェア保証書に記 載されている「保証規定」に該当する場合は、有料となります。※保証期間については、ハードウェア保証書をご覧ください。
- ■保証期間が終了した場合は、有料にて修理いたします。 ※弊社が販売終了してから一定期間が過ぎた製品は、修理ができなくなる 場合があります。
- ■お送りいただいた後、有料修理となった場合のみ、往復はがきにて修理金 額をご案内いたします。修理するかをご検討の上、検討結果を記入してご 返送ください。(ご依頼時にFAX番号をお知らせいただければ、修理金額 をFAXにて連絡させていただきます。)修理しないとご判断いただきました場合は、無料でご返送いたします。

#### 6理品の依頼

製品名、シリアル番号(製品に貼付されたシールに記載されています。)、送付日時をメモに控え、お手元に置いてください。

#### ●これらを用意してください

- ■必要事項を記入した本製品のハードウェア保証書(コピー不可)※ただし、保証期間が終了した場合は、必要ありません。
- ■下記の内容を書いたもの
- 返送先[住所/氏名/(あれば)FAX番号]、 日中に連絡可能な電話番号、 使用環境(機器構成、OSなど)、 故障状況(どうなったか)

#### ●修理品を梱包してください

■上記で用意した物を修理品と一緒に梱包してください。 ■輸送時の破損を防ぐため、ご購入時の箱・梱包材にて梱包してください。

本製品を使用する場合は、ご使用のパソコンや 周辺機器のメーカーが指示している警告、注意表示を厳守 してください。

### ※ご購入時の箱・梱包材がない場合は、厳重に梱包してください。

#### ●修理をご依頼ください

 すぐにコンセントからプラグを抜いてください。<sub>電源プラグ</sub> シーマーコーク ニンコール ニン フン こ なく<br>- を抜く - そのまま使用すると火災・感電の原因となります。

> 修理の際に、製品ごと取り替えることがあります。その際、表面に貼られているシールなどは失われますので、ご了承ください。

#### ●修理金額について

- ●ケーブルにものをのせたり、引っ張ったり、折り曲げ・押しつけ・加工などは行わな いでください。火災や故障の原因となります。
- ●接続するコネクタやケーブルを間違えると、パソコン本体やケーブルから発煙した ■ メホホッ ショー・・・ フィ ラル e 高速ス<br>- り火災の原因となることがあります。
- ●接続ケーブルなどの部品は、必ず添付品または指定品をご使用ください。 故障や動作不良の原因になります。

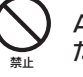

- ●電源ケーブルを加工したり、無理に曲げたり、ねじったり、引っ張ったりしないでく ださい。 ●電源ケーブルをACコンセントから抜く場合は、必ずプラグ部分を持って抜いてく
- ださい。ケーブルを引っ張ると、断線または短絡して、火災および感電の原因とな ることがあります。
- ●電源ケーブルの電源プラグは、濡れた手でACコンセントに接続したり、抜いたりしないでください。感電の原因となります。
- ●電源ケーブルがACコンセントに接続されているときには濡れた手でパソコン本体に触らないでください。感電の原因となります。
- ●本製品を長時間使わない場合は、電源ケーブルを電源から抜いてください。電源 ケーブルを長時間接続していると、電力消費・発熱します。

AC100V(50/60Hz)以外のコンセントに接続しないでく ださい。 発熱、火災の恐れがあります。

濡れた手で本製品を扱わないでください。■ 感電や、本製品の故障の原因となります。<br><sub>禁止</sub>

本製品は精密機器です。以下のことにご注意ください。 ●落としたり、衝撃を加えない

ここでは、お使いになる方への危害、財産への損害を未然に防ぎ、安全に正しくお使いいただくための注意事項を記載しています。ご使用の際には、必ず記載事項をお守りください。

#### ■警告および注意事項

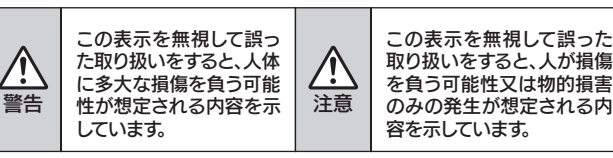

#### ■絵記号の意味

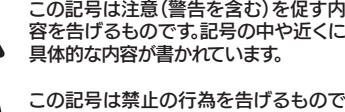

例) 「発火注意」を表す 絵表示

この記号は禁止の行為を告げるもので す。記号の中や近くに具体的な内容が書かれています。例) 「分解禁止」を表す 絵表示

この記号は必ず行っていただきたい行 為を告げるものです。記号の中や近くに 具体的な内容が書かれています。

例) 「電源プラグを抜く」 を表す絵表示

#### 警告

### 注意

電源プラグをコンセントに完全に差し込んでください。 ショート、発熱の原因となり、火災、感電の恐れがあります。

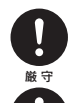

本製品の接続、取り外しの際は、必ずセットアップガイドで、接続・取り外し方法をご確認ください。厳 守 間違った操作を行うと火災・感電・動作不良の原因となります。

本製品をご自分で修理・分解・改造しないでください。火災や感電、やけど、故障の原因になります。分解禁止

修理は弊社修理センターにご依頼ください。 分解したり、改造した場合、保証期間であっても有料修理となる場合があります。

煙が出たり、変な臭いや音がしたら、

- ●セキュリティツールで使用したパスワードの管理には十分ご注意 ください。
- ●万が一、パスワード(設定に使ったEasyDiskを含む)をお忘れに なった(紛失・破損した)場合は解除できなくなります。その場合は、内部のデータに関しては弊社はいっさいの責任を負いかねます。
- ●解除できなくなった場合、弊社修理センターに送付いただければ解除いたしますが、内部のデータは全て消去され出荷時状態となります。あらかじめご了承ください。

#### ■暗号フォルダをご利用いただく場合の注意点

●情報漏洩などのトラブルを回避するために、データ消去のための ソフトウェアやサービスをご利用いただくことをおすすめいたします。

■ハードディスクデータ消去ソフトのご案内

ハードディスク上のソフトウェア(OS、アプリケーションソフトなど)を 削除することなくハードディスクを譲渡すると、ソフトウェアライセンス 使用許諾契約に抵触する場合があります。●ハードディスク上のソフトウェアについて

本製品を接続する場合は、必ずセットアップガイドで接続 方法をご確認になり、以下のことをご注意ください。

発火注意

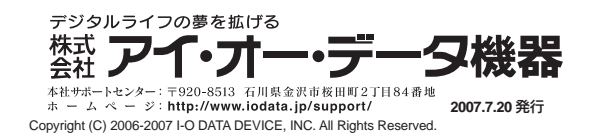

#### 電源ケーブルについては以下にご注意ください。

●必ず添付または指定の電源ケーブルを使用してください。

●暗号フォルダ内に作成したフォルダをゴミ箱に捨てる(削除する) 場合、[Shift]キーを押しながら捨ててください。 [Shift]キーを押さないでごみ箱に捨てる(削除する)と、削除エラ ーとなります。

本体を濡らしたり、お風呂場では使用しないでください。火災・感電の原因となります。

禁止 お風呂場、雨天、降雪中、海岸、水辺でのご使用は、特にご注意ください。

#### 本製品の周辺に放熱を妨げるような物を置かないでくださ

- $\mathsf{L}\lambda$
- 禁 止 周辺に放熱を妨げる物を置かないでください。
- 本製品は以下のような場所(環境)で保管・使用しないでく ださい。 故障の原因となることがあります。禁 止
- ●振動や衝撃の加わる場所 ●湿気やホコリが多い場所 ●温湿度差の激しい場所 ●熱の発生する物の近く(ストーブ ヒータなど) ●強い磁力電波の発生する物の近く (磁石、ディスプレイ、スピーカ、ラジオ、無線機など)●水気の多い場所(台所、浴室など) ●傾いた場所 ●腐食性ガス雰囲気中(CI2、H2S、NH3、SO2、NOxなど) ●静電気の影響の強い場所 ●直射日光のあたる場所 ●温湿度差の激しい場所
- ●保温性・保湿性の高い(じゅうたん・カーペット・スポンジ・ダンボール箱・発泡 スチロールなど)場所での使用(保管は構いません)
- アクセスランプ点灯中に電源を切ったり、パソコンを リセットしないでください。**、**<br><sup>禁止</sup> 故障の原因になったり、データが消失するおそれがあります。
- 

●本製品の上に水などの液体や、クリップなどの小部品を置かない ●重いものを上にのせない ●そばで飲食・喫煙などをしない ●本製品内部に液体、金属、たばこの煙などの異物を入れない 禁 止

動作中にケーブルを抜かないでください。

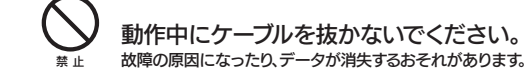

本製品内部を結露させたまま使わないでください。時間をおいて、結露がなくなってからお使いください。本製品を寒い所から暖かい 場所へ移動したり、部屋の温度が急に上昇すると、内部が結露する場合があります。

そのまま使うと誤動作や故障の原因となる場合があります。 禁 止

 $_{\rm (4)}$  本製品は「外国為替及び外国貿易法」の規定により輸出規制製品に該当する場合 があります。

5) 本製品を運用した結果の他への影響については、上記にかかわらず責任は負いか ねますのでご了承ください。

本製品内部およびコネクタ部に液体、金属、たばこの煙など の異物が入らないようにしてください。

本製品を使用中にデータが消失した場合でも、データの保証は一切いたしかねます。注 意 故障や万一に備えて定期的にバックアップをお取りください。

#### 本体についた汚れなどを落とす場合、柔らかい布で 乾拭きしてください。

- 厳 守 ●洗剤で汚れを落とす場合は、必ず中性洗剤を水で薄めて使用してください。●ベンジン、アルコール、シンナー系の溶剤を含んでいるものは使用しないでくださ
	- い。 ●市販のクリーニングキットを使用して、本製品のクリーニング作業を行わないでください。故障の原因となります。

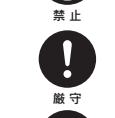

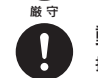

動作中にケーブルを激しく動かさないでください。

接触不良およびそれによるデータ破壊などの原因となることがあります。

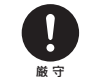

本製品のコネクタ部分には触れないでください。コネクタ部分に触れると静電気により、本製品が破壊されるおそれがあります。

厳 守

この装置は、情報処理装置等電波障害自主規制協議会(VCCI)の基準に基 づくクラスA情報技術装置です。この装置を家庭環境で使用すると電波妨害 を引き起こすことがあります。この場合には使用者が適切な対策を講ずるよう要求されることがあります。

### 安全にお使いいただくために 廃棄・譲渡などされる際の注意 ご注意 お問い合わせ

●本製品に記録されたデータは、OS上で削除したり、ハードディス クをフォーマットするなどの作業を行っただけでは、特殊なソフト ウェアなどを利用することで、データを復元・再利用できてしまう場合があります。

その結果として、情報が漏洩してしまう可能性がありえます。

本製品のサポートCD-ROMには、弊社の「DiskRefresher LE」が添付されております。本製品を廃棄あるいは譲渡される際には、こちらをお使いいただくことをおすすめします。

### **MSPISセキュリティツールご使用の際の注意**

### ご注意

1) 本製品及び本書は株式会社アイ・オー・データ機器の著作物です。

### 商標について

- ●I-O DATAは、株式会社アイ・オー・データ機器の登録商標です。
- ●Microsoft、Windowsは、米国 Microsoft Corporationの登録商標 です。
- ●Apple、Macintosh、PowerBook、iMac、iBook、FireWire、Power Mac、Mac、Mac OS、Mac OSロゴおよびその標章は、米国Apple Computer, Inc. の登録商標です。
- ●「HD革命」は株式会社 アーク情報システムの登録商標です。
- ●その他、一般に会社名、製品名は各社の商標または登録商標です。

- ●暗号フォルダを作成したパソコン自身のセキュリティ管理(ユーザーやパスワードの管理)にご注意ください。 暗号フォルダはそのパソコンにログオンできる全てのユーザーで 内容を参照することができます。 この点にご留意いただき運用願います。
- ●暗号フォルダ内のファイルは他のパソコンからその内容を参照す ることはできませんが、ファイルを消したり上書きしたり異なるデータを書き込む事ができてしまいます。 不測の事態に備えてデータは必ずバックアップをお取りいただき、他のパソコンでは暗号フォルダにアクセスしないようにご注意ください。

 暗号フォルダ内のファイルを他のパソコンで変更したり上書きした場合は、暗号フォルダがインストールされたパソコンではファイルが壊れた状態となり、読み込みできません。

#### 「HD革命/Partition Lite Ver.1」に関するお問い合わせ

#### ■ 株式会社 アーク情報システム 連絡先

お問い合わせの際には、必ずソフトウェアのオンラインマニュアル を確認し、必要となる資料をご用意の上、ご連絡ください。 また、お問い合わせの際に製品のシリアルを確認させていただく 場合があります。

#### e-Mail kakumei@ark-info-sys.co.jp

| 電話 | 03-3234-9251 ※受付時間 10:00 ~ 12:00、13:00 ~ 17:00

月曜日~金曜日 (11月1日、祝祭日を除く) 03-3234-9252

#### 〒102-0076 [ 住所 ]

 $\begin{bmatrix} 1 & FAX \end{bmatrix}$ 

東京都千代田区五番町 4-2 東プレビル 企画販売部 ユーザーサポート係 宛

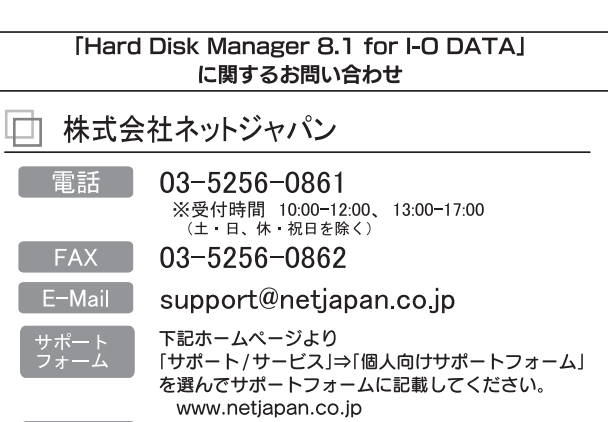

シリアル番号 HDM810-ID07050001 ※サポートフォームにはこのシリアル番号を入力してください。

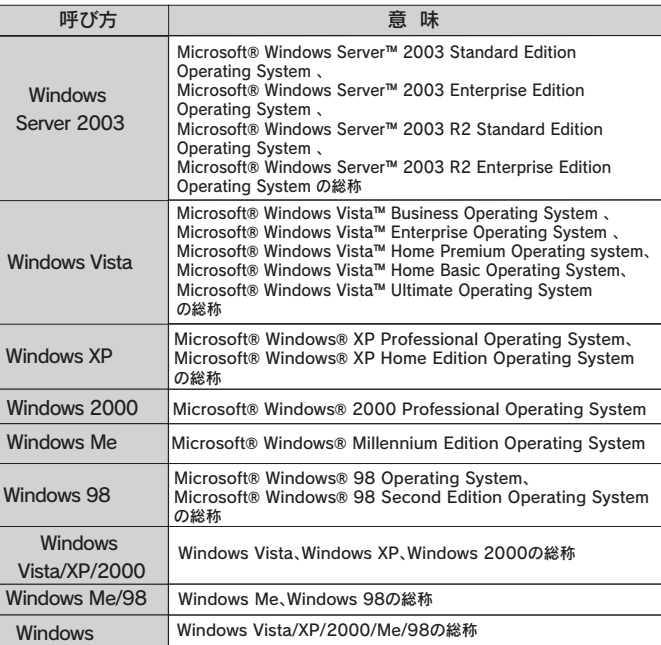

### 呼び方について

- したがって、本製品及び本書の一部または全部を無断で複製、複写、転載、改変することは法律で禁じられています。
- 2) 本製品は、医療機器、原子力設備や機器、航空宇宙機器、輸送設備や機器、兵器シ ステムなどの人命に関る設備や機器、及び海底中継器、宇宙衛星などの高度な信 頼性を必要とする設備や機器としての使用またはこれらに組み込んでの使用は意 図されておりません。これら、設備や機器、制御システムなどに本製品を使用され、 本製品の故障により、人身事故、火災事故、社会的な損害などが生じても、弊社で はいかなる責任も負いかねます。設備や機器、制御システムなどにおいて、冗長設 計、火災延焼対策設計、誤動作防止設計など、安全設計に万全を期されるようご注意願います。
- 本製品は日本国内仕様です。本製品を日本国外で使用された場合、弊社は一切の3)責任を負いかねます。

 また、弊社は本製品に関し、日本国外への技術サポート、及びアフターサービス等 を行っておりませんので、予めご了承ください。(This product is for use only in Japan. We bear no responsibility for any damages or losses arising from use of, or inability to use, this product outside Japan and provide no technical support or after-service for this product outside Japan.)

 国外に持ち出す際には、日本国政府の輸出許可申請などの手続きが必要になる場合があります。

> ※ご提供いただいた個人情報は、製品のお問合せなどアフターサービス及び顧客満足度向上のアンケート以外の目的には利用いたしません。

また、これらの利用目的の達成に必要な範囲内で業務を委託する場合を除き、お客様の同意なく第三者へ提供、または第三者と共同して利用いたしません。

### 修理について